## **[Jak zaktualizować program](https://pomoc.comarch.pl/optima/pl/2023_5/index.php/dokumentacja/jak-zaktualizowac-program-comarch-erp-optima-do-wyzszej-wersji/) [Comarch ERP Optima do wyższej](https://pomoc.comarch.pl/optima/pl/2023_5/index.php/dokumentacja/jak-zaktualizowac-program-comarch-erp-optima-do-wyzszej-wersji/) [wersji?](https://pomoc.comarch.pl/optima/pl/2023_5/index.php/dokumentacja/jak-zaktualizowac-program-comarch-erp-optima-do-wyzszej-wersji/)**

Uwaga

Funkcjonalność dostępna w wersji stacjonarnej programu Comarch ERP Optima.

W celu weryfikacji wersji programu, którą posiada Użytkownik należy przejść do zakładki 'Pomoc', następnie użyć ikony 'O programie'. W otwartym oknie użytkownik ma możliwość sprawdzenia wersji programu (wraz z informacją czy jest to aktualna wersja).

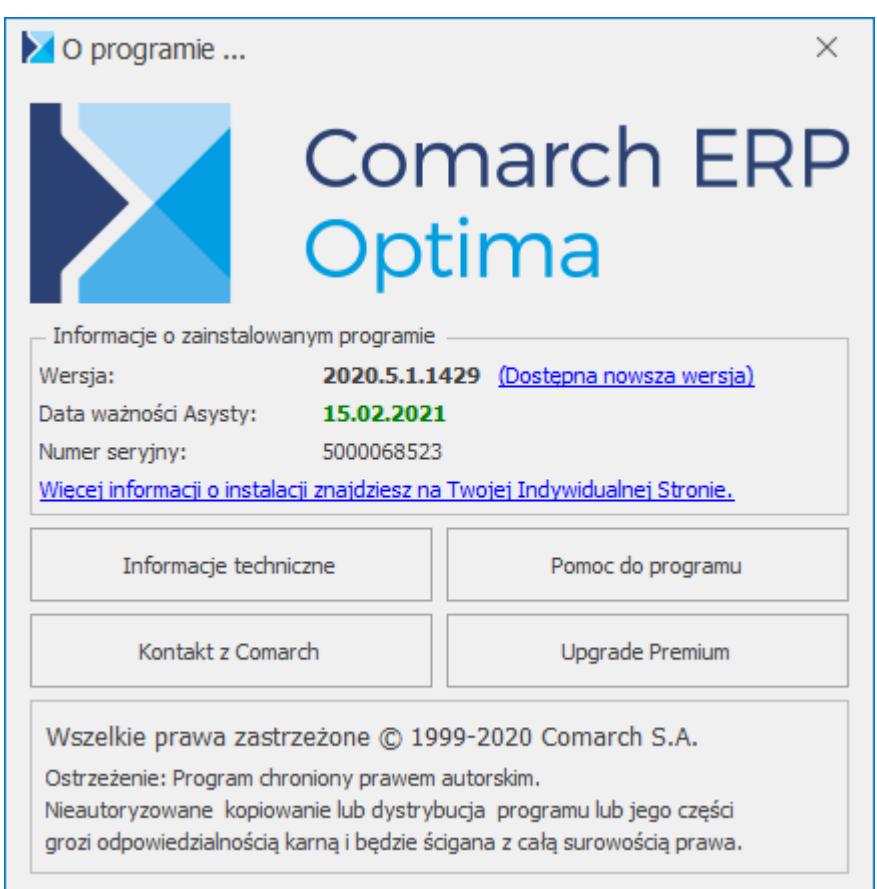

W powyższym przykładzie stanowisko wymaga podniesienia wersji programu. Kliknięcie w odnośnik 'Dostępna nowsza wersja' przenosi Użytkownika na witrynę 'Indywidualne Strony Klientów Comarch', gdzie po uprzednim zalogowaniu dostępny jest

instalator do nowej wersji programu : **Aktualizacja do nowej wersji – Wybierz tę opcję, jeśli masz już na komputerze program Comarch ERP Optima i potrzebujesz najnowszej aktualizacji (wersja programu).** Pobrany plik należy uruchomić na prawach administratora. Przystępując do wykonania aktualizacji należy uprzednio zamknąć program Comarch ERP Opitma.

Instalatory do aktualnych wersji programów Comarch ERP Optima są dostępne na Indywidualnych Stronach dla Klientów (https://www.erp.comarch.pl/klienci) w zakładce Comarch ERP Optima/Aktualne wersje.

#### Uwaga

Możliwość aktualizacji Comarch ERP Optima do najnowszej wersji jest dostępna dla Klientów z aktualną gwarancją. W przypadku jej braku wymagany jest kontakt z Autoryzowanym Parterem Comarch.

Po uruchomieniu pliku należy poczekać aż kreator instalacji zakończy weryfikację pakietu instalacyjnego. Po zakończonym procesie pojawi się pierwsze okno instalacji.

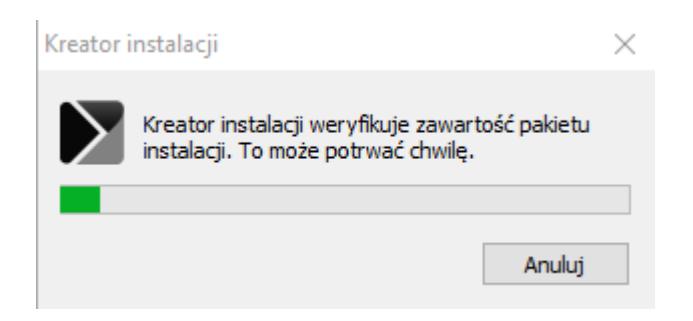

Po użyciu przycisku 'Dalej" wyświetlą się kolejne okna instalacji. Do przeprowadzenia aktualizacji wymagane jest zaakceptowanie warunków korzystania i gwarancji Comarch ERP Optima przez Użytkownika. Instalator także zweryfikuje wymagania systemowe na stanowisku. By kontynuować operację należy postępować zgodnie z wyświetlanymi komunikatami przechodząc do następnych okien za pomocą przycisku 'Dalej'.

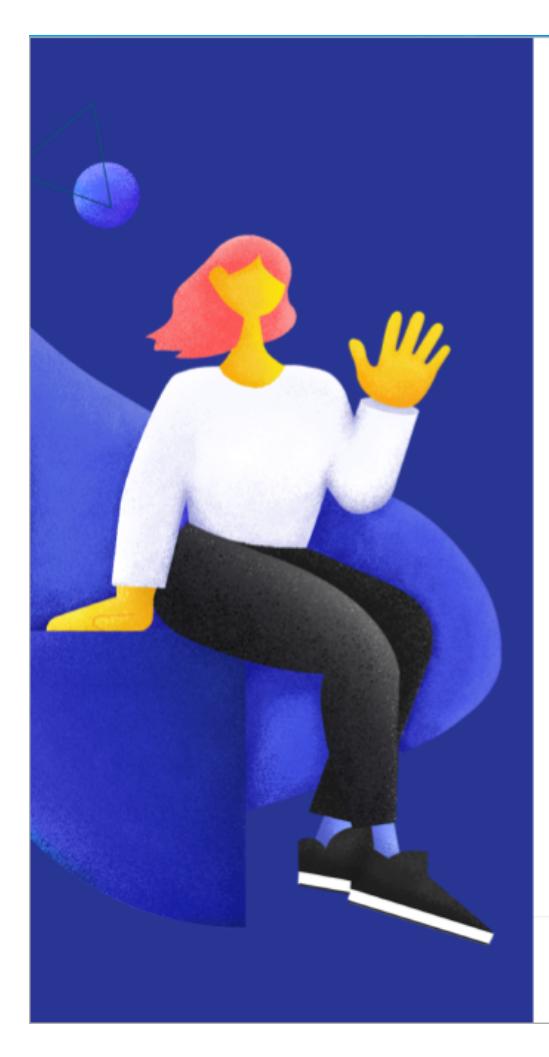

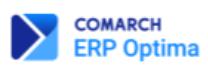

#### Witamy w kreatorze instalacji Comarch ERP Optima

Kreator przeprowadzi Cię przez proces instalacji Comarch ERP Optima.<br>Prosze wcisnąć Dalej, aby kontynuować lub Anuluj, aby zakończyć pracę kreatora instalacji.

UWAGA: Jeśli data Twojej gwarancji na program upłynęła wcześniej niż 2023-06-26<br>to praca na zaktualizowanym programie będzie niemożliwa. Kliknij Dalej, aby<br>kontynuować.

Anuluj

∕∿

Dalej

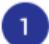

 $\overline{\phantom{a}}$ 

Akceptacja warunków

 $\overline{2}$ Weryfikacja wymagań systemu

Wybór trybu instalacji

Wybór typu konfiguracji

5 Wybór modułów

- Wybór lokalizacji 6
- Podsumowanie instalacji

8 Instalacja

#### Akceptacja warunków korzystania i gwarancji

Kreator przeprowadzi Cię przez proces instalacji Comarch ERP Optima. Prosze wcisnąć Dalej, aby kontynuować lub Anuluj, aby zakończyć pracę kreatora instalacji.

#### Warunki korzystania z Oprogramowania Comarch ERP Optima, Comarch ERP Optima wersja BR

#### § 1 Zasady ogólne

- Warunki korzystania z Oprogramowania Comarch ERP Optima, Comarch 1. ERP Optima wersja BR (zwane dalej "Warunkami") określają zasady, na jakich z Oprogramowania Comarch ERP Optima lub Comarch ERP Optima wersja BR (zwane dalej
- "Oprogramowaniem") może korzystać nabywca egzemplarza Oprogramowania, który nabył i posiada je legalnie albo korzystający na podstawie umowy leasingu (zwany dalej "Klientem Końcowym").
- 2. Klient Końcowy może nabyć Oprogramowanie bezpośrednio od Comarch lub od autoryzowanego Partnera Comarch (podmiot gospodarczy współpracujący z

Akceptuję warunki korzystania i gwarancji Comarch ERP Optima

O Nie akceptuję warunków korzystania i gwarancji Comarch ERP Optima

Anului

**COMARCH ERP Optima** 

< Wstecz

**Dalei** 

 $\land$ 

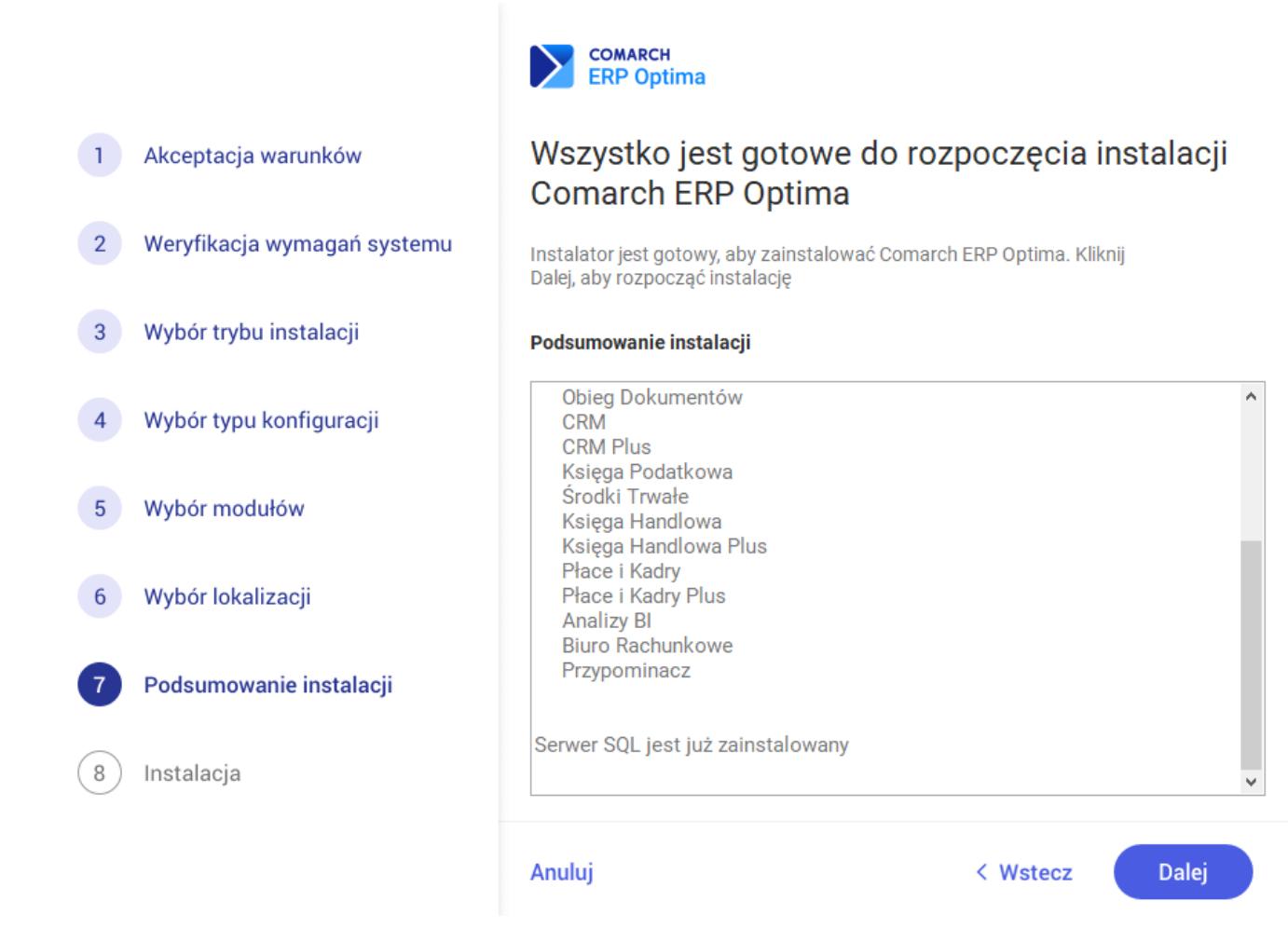

Podczas trwania instalacji aktualizacji zaleca się zamknięcie zbędnych programów i procesów działających w tle np. przeglądarek internetowych.

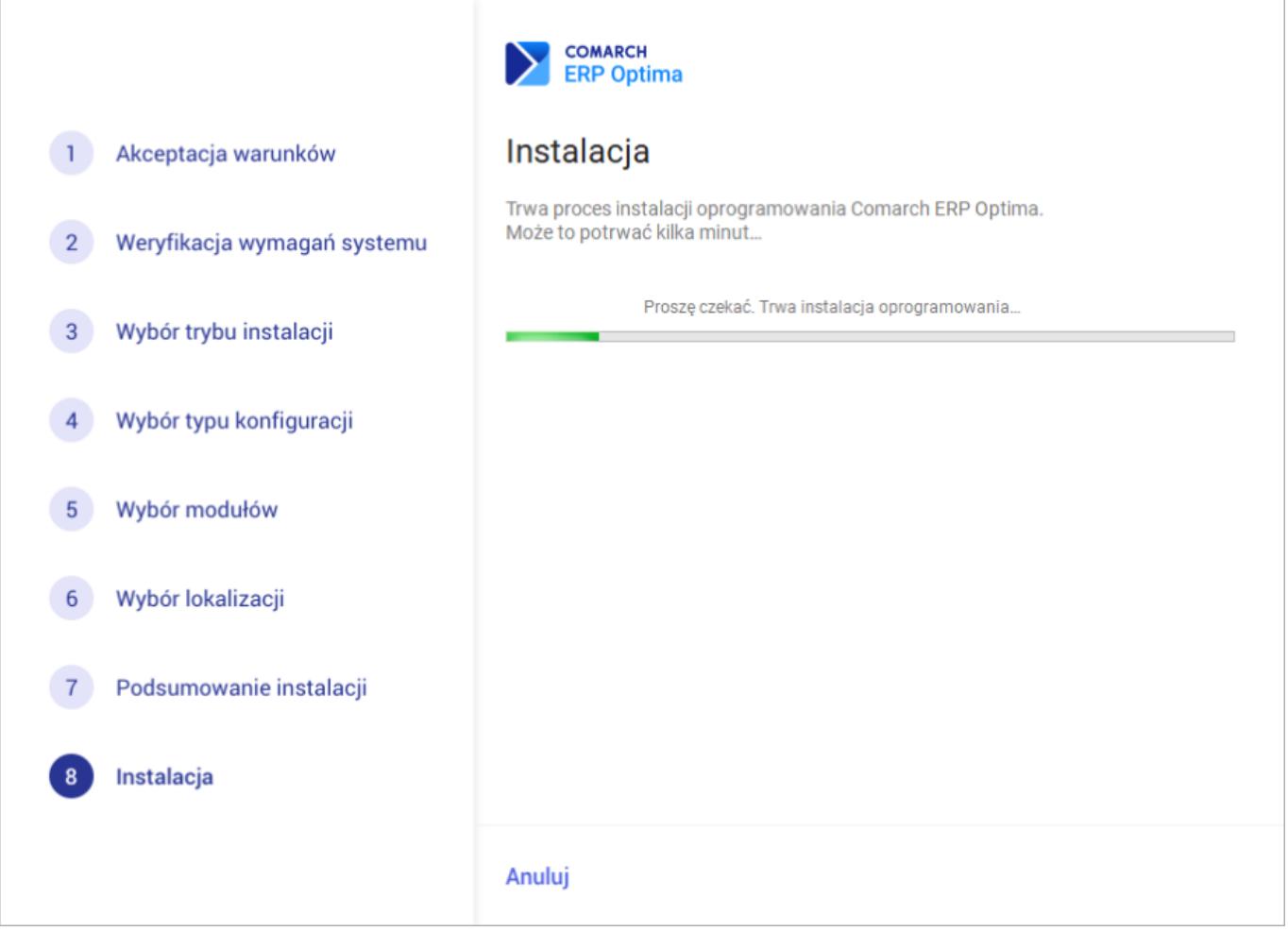

W ostatnim oknie instalatora pojawi się komunikat o zakończonej instalacji. W celu zamknięcia okna aktualizacji wystarczy wybrać przycisk 'Zakończ'.

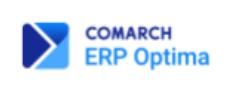

Instalacja przebiegła pomyślnie

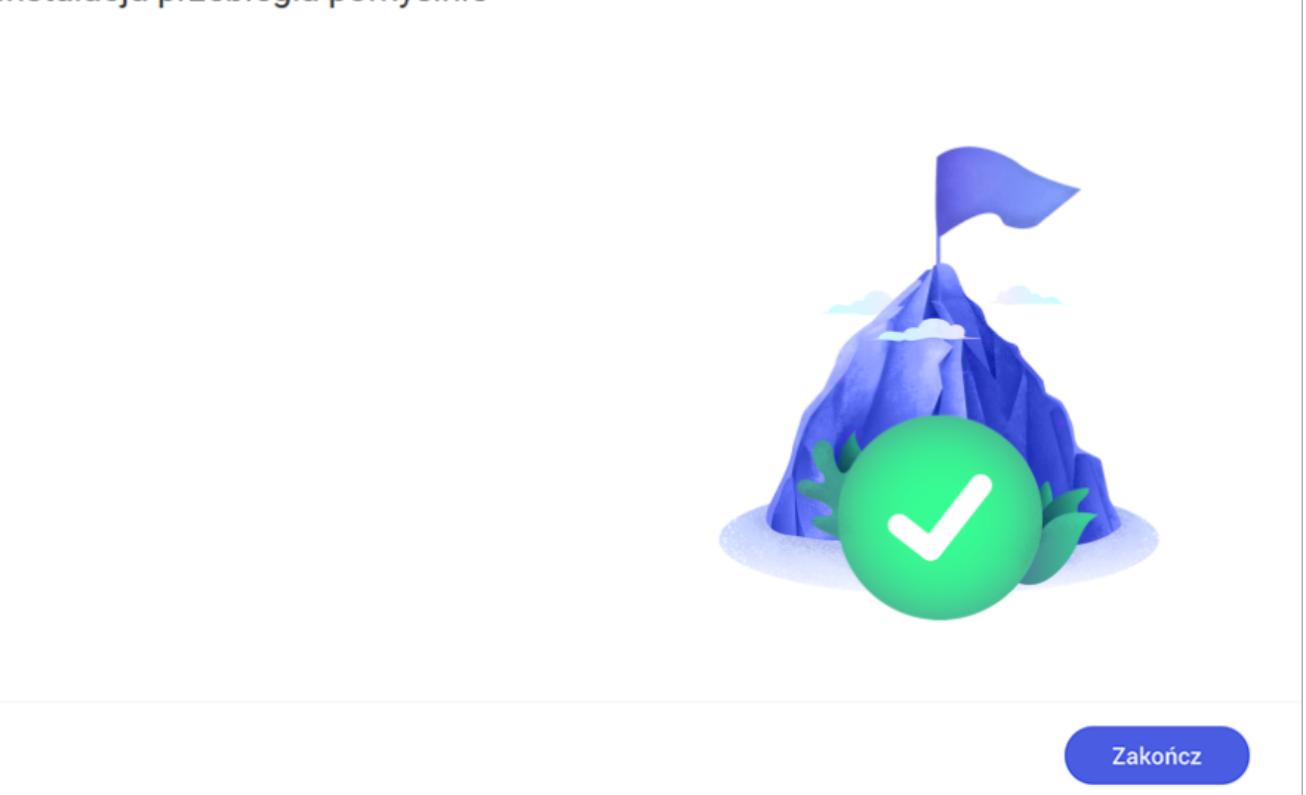

Po ponownym uruchomieniu programu w nowej odsłonie pojawi się komunikat informujący o konieczności wykonania aktualizacji (konwersji) konfiguracyjnej bazy danych, na której pracuje Użytkownik. W celu potwierdzenia operacji należy wybrać przycisk 'Tak'

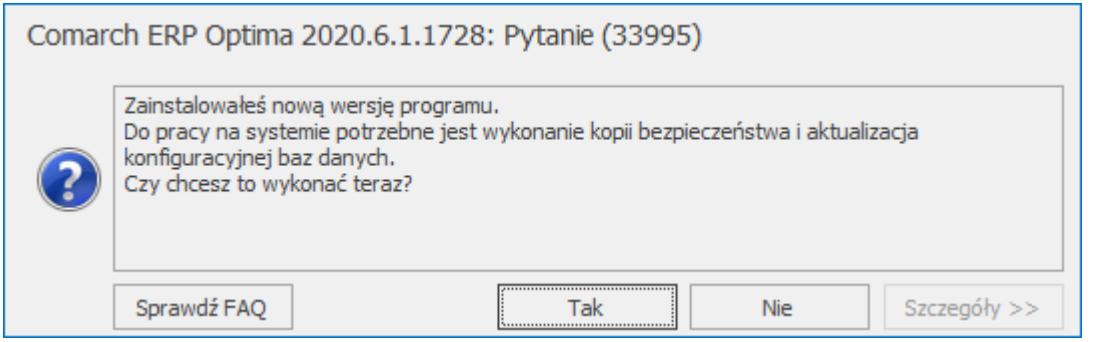

W pierwszej kolejności program wykona kopię bezpieczeństwa bazy danych. Wykonywanie kopii bezpieczeństwa pozwala na odpowiednie zabezpieczenie firmowych danych i odzyskanie ich w przypadku wystąpienia sytuacji awaryjnej. Należy postępować

zgodnie z komunikatami wyświetlanymi na ekranie.

```
Uwaga
```
Aktualizacja bazy danych jest procesem nieodwracalnym. Jeśli chcemy wrócić do poprzedniej wersji bazy danych zgodniej z starszą wersją programu należy posłużyć się kopią bezpieczeństwa

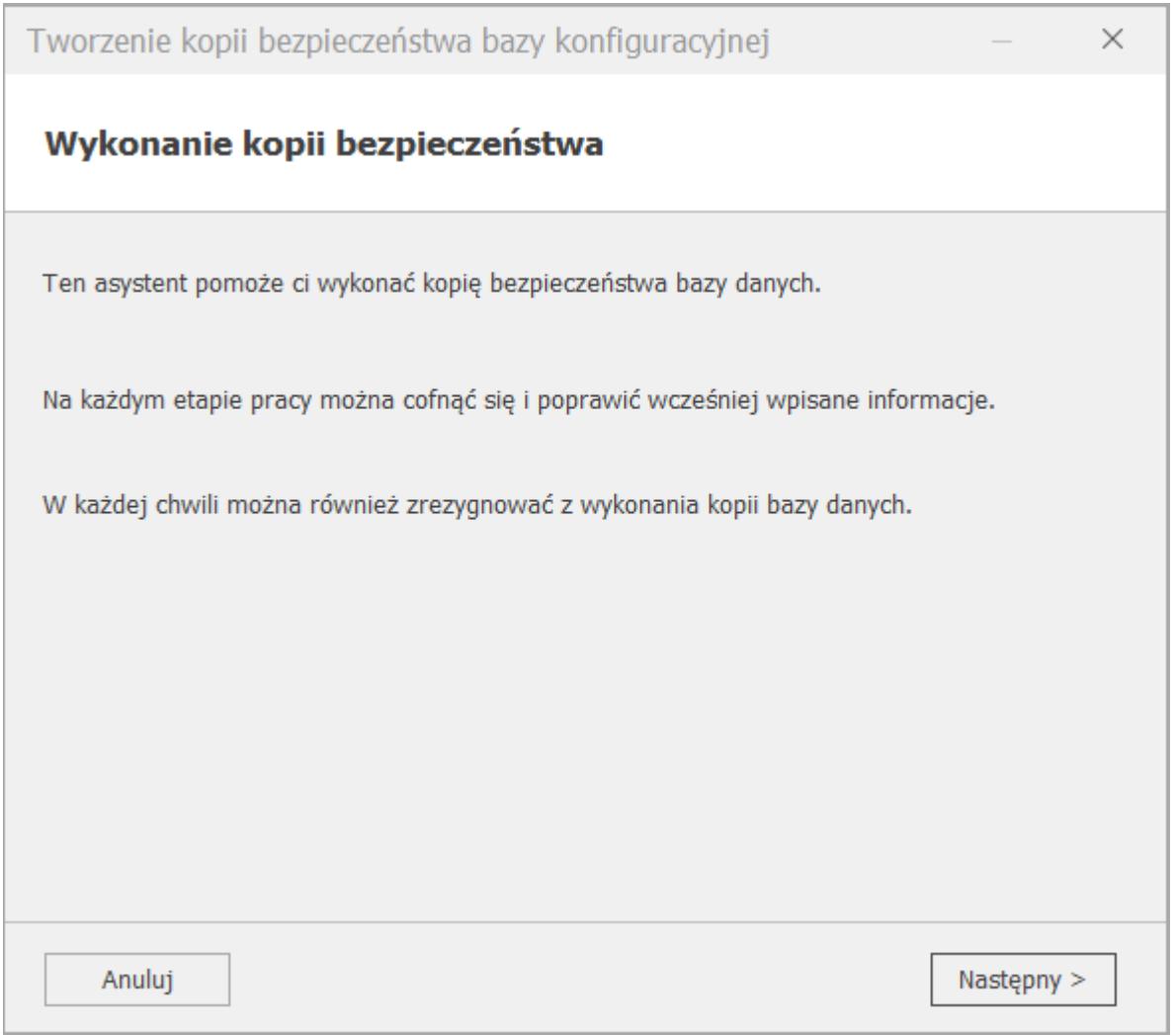

W poniższym oknie należy wskazać miejsce, gdzie ma zostać zapisana kopia bazy danych. Może to być wcześniej przygotowany folder znajdujący się na lokalnym komputerze.

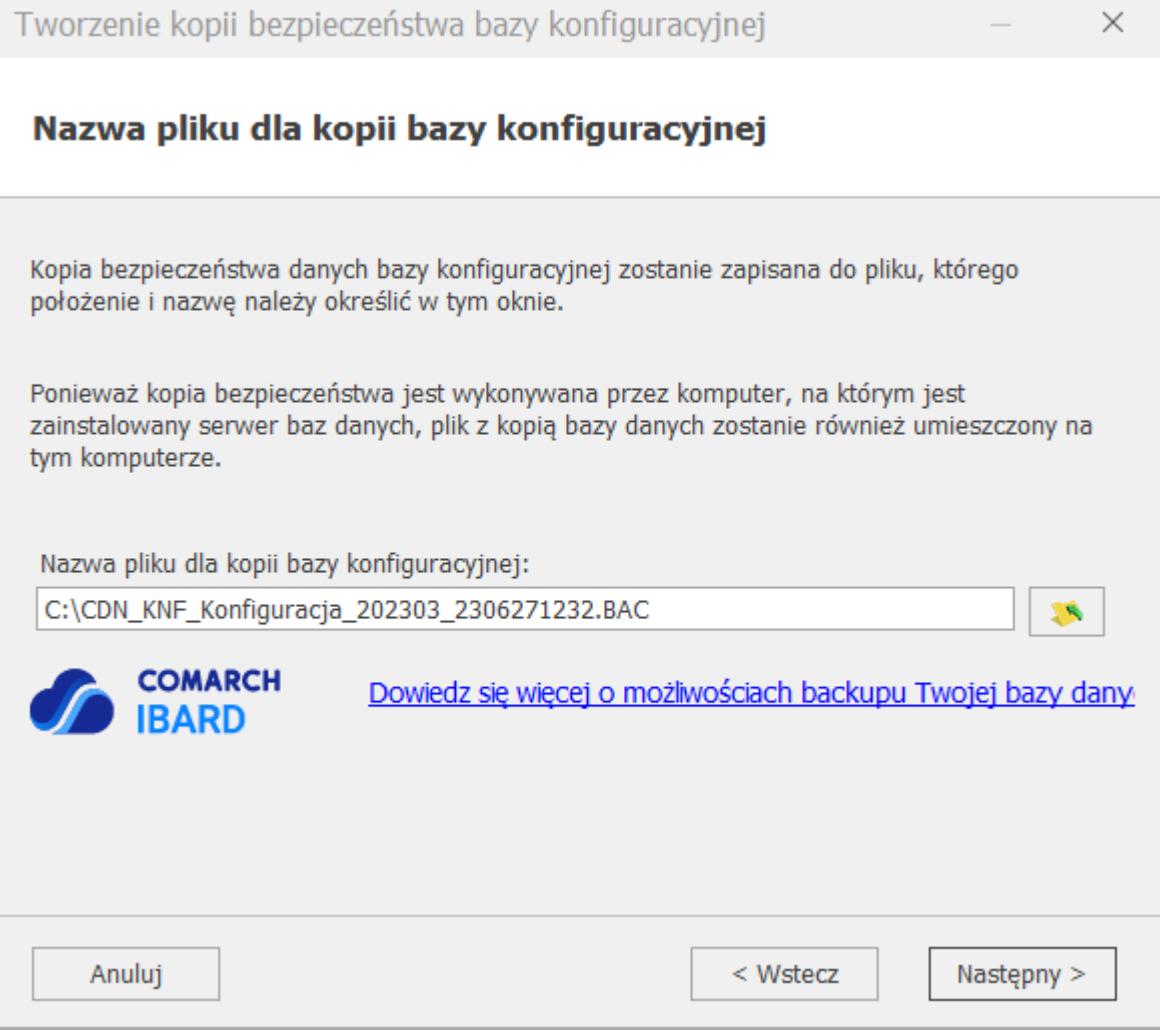

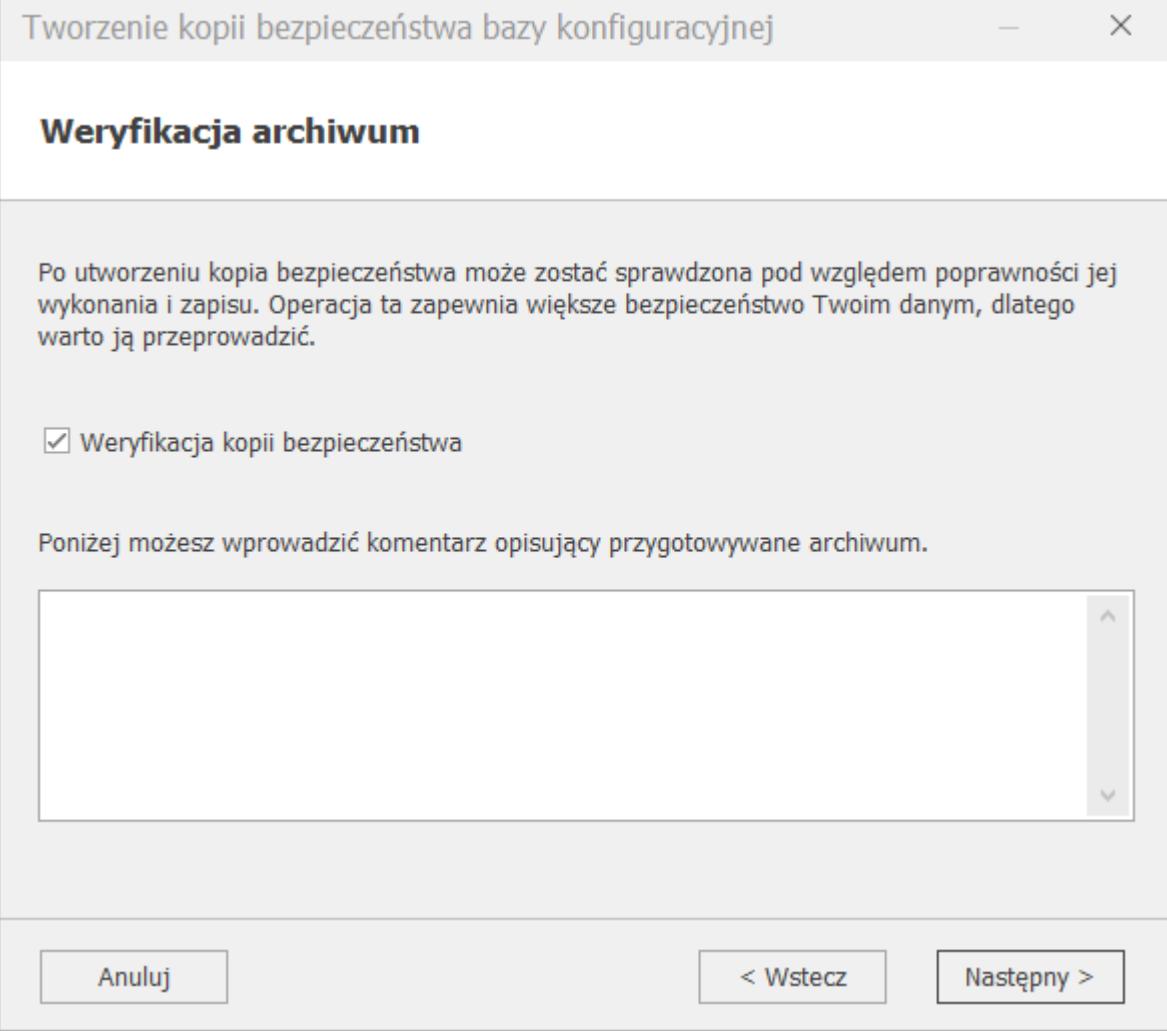

Zaakceptowanie operacji przyciskiem 'Zakończ' rozpocznie proces aktualizacji bazy.

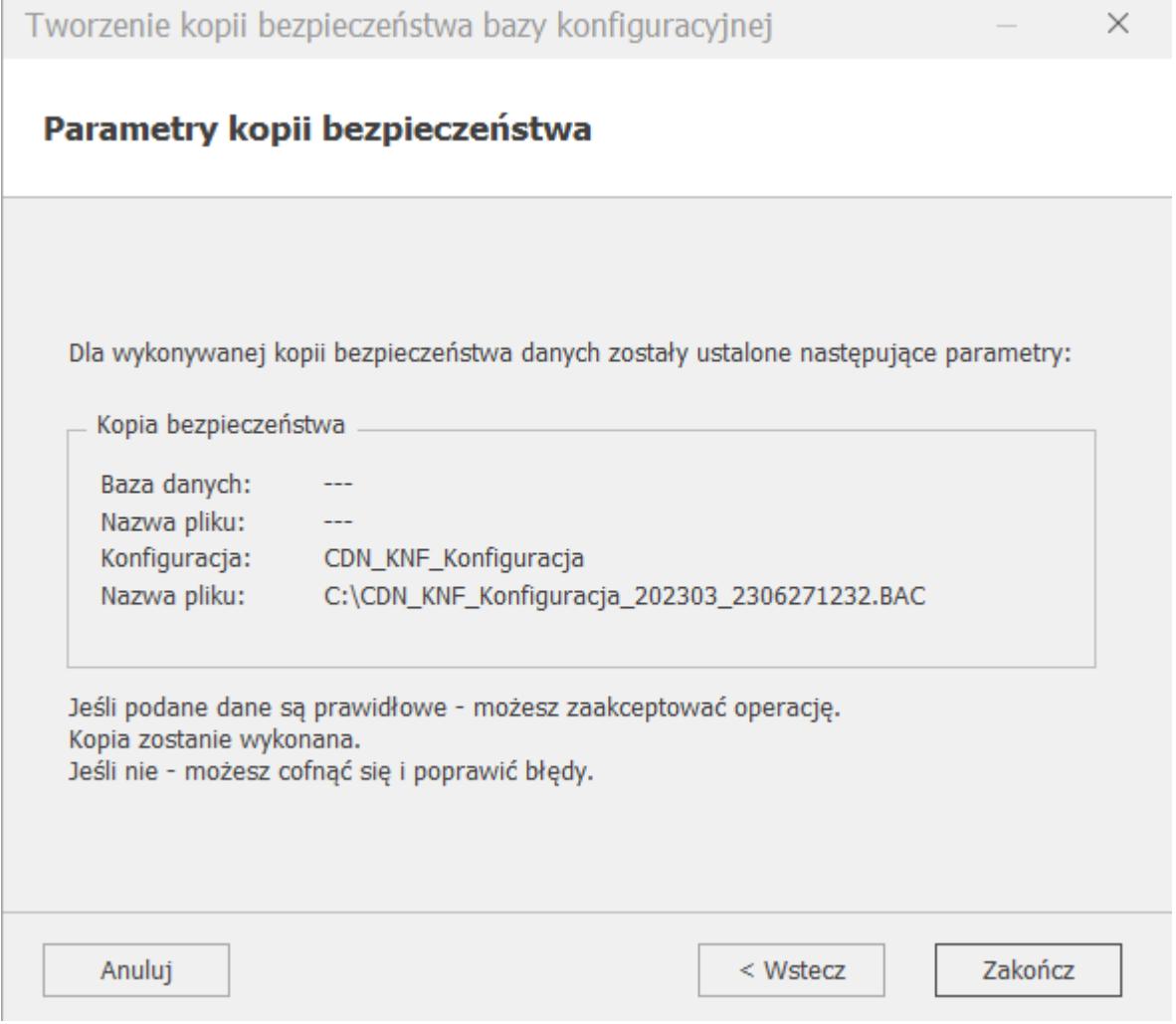

Okno 'Przygotowanie systemu do pracy' informuje o poczynionych postępach w procesie aktualizacji (konwersji). Po zakończeniu baza konfiguracyjna jest przystosowana do pracy na nowej wersji programu.

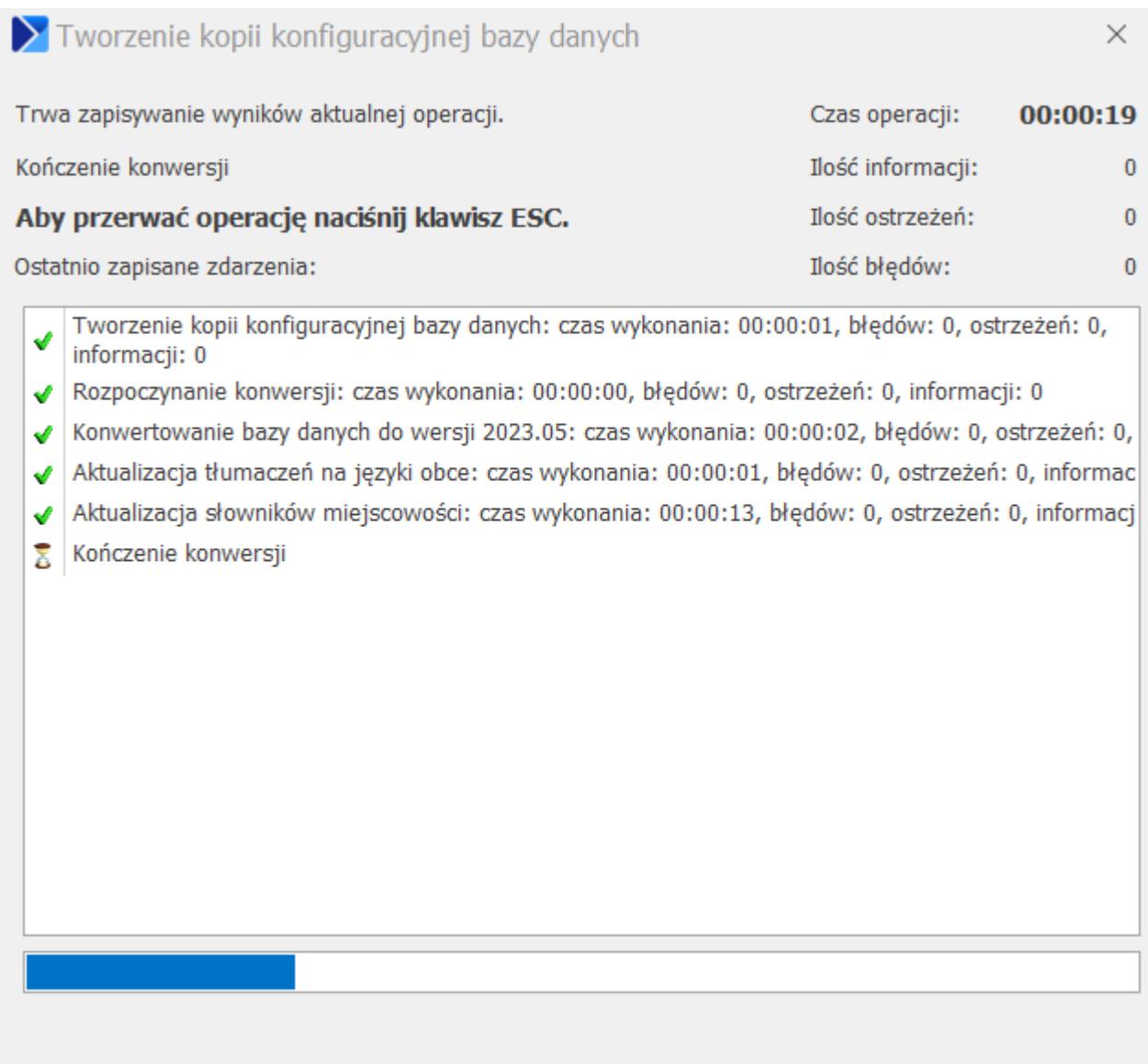

Po wykonaniu aktualizacji zostanie wyświetlone okno 'Logowanie do programu'. Wybranie bazy firmowej spowoduje wyświetlenie komunikatu. Należy postąpić analogicznie jak w przypadku bazy konfiguracyjnej.

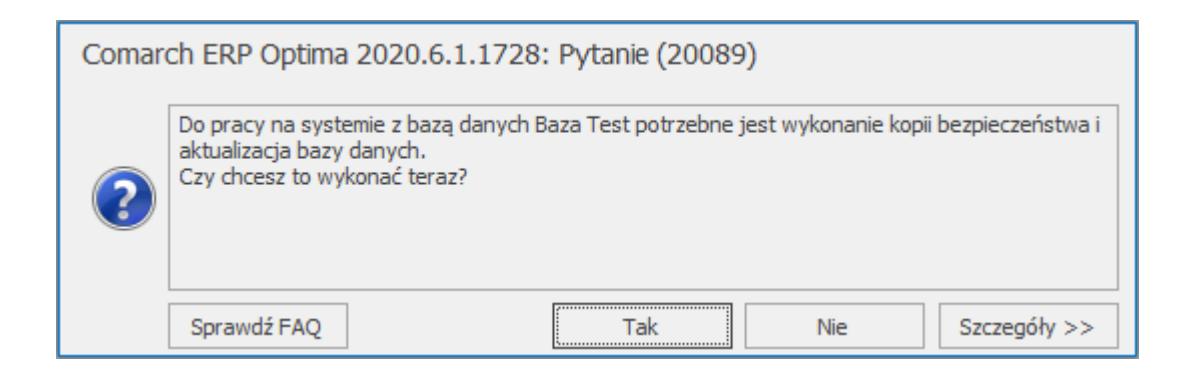

Mechanizm 'Ważne aktualizacje' umożliwia automatyczne pobranie drobnych poprawek lub funkcji przez Użytkownika, a następnie

ich zainstalowane. Więcej informacji o 'Automatycznych aktualizacjach' w artykule poniżej.

## **[Comarch ERP Optima wolno](https://pomoc.comarch.pl/optima/pl/2023_5/index.php/dokumentacja/comarch-erp-optima-wolno-dziala-co-moze-byc-tego-przyczyna/) [działa. Co może być tego](https://pomoc.comarch.pl/optima/pl/2023_5/index.php/dokumentacja/comarch-erp-optima-wolno-dziala-co-moze-byc-tego-przyczyna/) [przyczyną?](https://pomoc.comarch.pl/optima/pl/2023_5/index.php/dokumentacja/comarch-erp-optima-wolno-dziala-co-moze-byc-tego-przyczyna/)**

Może być wiele przyczyn takiego zachowania. Mogą to być w szczególności ustawienia w programie, parametry sprzętowe stacji roboczej, a także parametry sprzętowe i konfiguracyjne serwera SQL.

Ustawienia w programie wpływające na wydajność pracy:

- **Skórki w Menu** *Widok*. Skórki podzielone są na "Zalecane", "Najszybsze działanie", "Wolniejsze działanie". Skórki z grupy "Najszybsze działanie", czyli Flat i Ultra flat są zalecane zwłaszcza przy pracy w środowisku terminalowym.
- **Efekty animacji parametr w menu** *Widok*. Przy włączonych efektach animacji, zwijanie/rozwijanie paneli jest płynniejsze natomiast, zwłaszcza przy pracy w środowisku terminalowym i słabej przepustowości łącza, wpływa negatywnie na wydajność.
- **Sumowanie na listach (i inne agregaty)**. Im więcej kolumn ma ustawioną agregację danych – tym wolniej może się otwierać lista. Zwłaszcza w przypadku, gdy na liście jest duża ilość pozycji.
- **Wybór kolumn** Użytkownik może wybrać dodatkowe kolumny spośród domyślnie ukrytych. W przypadku dużych baz danych, lista może odświeżać się wolniej, gdy wybrano

wiele dodatkowych kolumn. Zwłaszcza, gdy na liście jest dużo kolumn tekstowych.

- **Niestandardowy widok listy** w przypadku, gdy Użytkownik posortuje lub pogrupuje dane wg własnych potrzeb jest zauważalne wolniejsze działanie listy – zalecamy użycie opcji *Przywróć układ domyślny* z menu kontekstowego po zakończeniu analizy danych.
- **Informacje bieżące** zawierają analizy, które przy dużej ilości zapisów w bazie danych, mogą powodować, że logowanie do bazy danych nie będzie natychmiastowe. Radzimy dopasować wyświetlanie Informacji Bieżących do potrzeb Użytkownika, czyli na formularzu Operatora zaznaczyć tylko te analizy, z których korzysta Operator. W przypadku, gdy Operator nie korzysta z informacji bieżących – można je wyłączyć w menu *Widok*.

Parametry sprzętowe stacji roboczej

- Minimalne wymagania dla procesorów Intel Core i3, i5 lub i7 lub AMD Phenom X4/AMD Phenom II X4 o częstotliwości taktowania przynajmniej 2,4 GHz
- **Pamięć RAM**: przynajmniej 3 GB

Parametry sprzętowe i konfiguracja serwera SQL:

- **Service Pack/Cumulative Update**. Należy upewnić się, że serwer SQL wyposażony jest w odpowiednie poprawki typu Service Pack lub Cumulative Update. Zalecamy stosowanie najnowszych dodatków typu Service Pack oraz Cumulative Update dla serwerów SQL. Najnowsze aktualizacje dla danej wersji SQL Server można znaleźć [tutaj.](https://docs.microsoft.com/en-us/sql/database-engine/install-windows/latest-updates-for-microsoft-sql-server?view=sql-server-ver15)
- **Optymalizacja indeksów.** Niezoptymalizowane indeksy w bazie danych również mogą się przyczynić do wolniejszego wyświetlenie listy. Można je zoptymalizować z poziomu konfiguracji programu: *Program \ Użytkowe \ Bazy danych (Ikona pioruna)*. Należy zwrócić uwagę, że optymalizacji indeksów nie można wykonać na bazie, na której jesteśmy zalogowani

**Edycja Express.** Wraz z programem Comarch ERP Optima dostarczany jest serwer bazy danych Microsoft SQL Server Express. Edycja ta posiada ograniczenie związane z ilością pamięci RAM jaką może wykorzystać. Ograniczenie to wpływa na wydajność pracy szczególnie przy większych bazach danych (rzędu kilku gigabajtów). [Jakie](https://pomoc.comarch.pl/optima/pl/2023_5/.index.php/dokumentacja/jakie-ograniczenia-posiada-ms-sql-express-2005-2008-2008-r2-2012-2014-2016/) [ograniczenia posiada MS SQL Express 2014 / 2016 /](https://pomoc.comarch.pl/optima/pl/2023_5/.index.php/dokumentacja/jakie-ograniczenia-posiada-ms-sql-express-2005-2008-2008-r2-2012-2014-2016/) [2017/2019/2022 ?](https://pomoc.comarch.pl/optima/pl/2023_5/.index.php/dokumentacja/jakie-ograniczenia-posiada-ms-sql-express-2005-2008-2008-r2-2012-2014-2016/)

W celu wyeliminowania tego ograniczenia należy zainstalować pełną wersję SQL, która jest dostępna w atrakcyjnych cenach w ramach Zintegrowanej Oferty Comarch (ZOC). Szczegóły pod adresem zoc@comarch.pl

**Parametry sprzętowe i konfiguracja serwera SQL.** Oczywiście nie bez wpływu na wydajność programu są parametry sprzętowe komputera, na którym jest zainstalowany serwer bazy danych oraz program Comarch ERP Optima. Zalecenia dotyczące parametrów serwera, na którym ma być baza danych znajduje się [tutaj.](https://pomoc.comarch.pl/optima/pl/2023_5/.index.php/dokumentacja/wymagania-sprzetowe-i-programowe/) Więcej informacji na temat diagnostyki problemów wydajnościowych można znaleźć w biuletynie technicznym **[OPT057- Strojenie wydajnościowe SQL](https://pomoc.comarch.pl/optima/pl/2023_5/.index.php/dokumentacja/opt057-strojenie-wydajnosciowe-baz-ms-sql-dla-comarch-erp-optima/)**. W celu szczegółowej diagnostyki prosimy zgłosić się do Autoryzowanego Partnera Comarch S.A.

## **[Na jakich systemach](https://pomoc.comarch.pl/optima/pl/2023_5/index.php/dokumentacja/na-jakich-systemach-operacyjnych-mozna-instalowac-program-comarch-erp-optima/) [operacyjnych można instalować](https://pomoc.comarch.pl/optima/pl/2023_5/index.php/dokumentacja/na-jakich-systemach-operacyjnych-mozna-instalowac-program-comarch-erp-optima/) [program Comarch ERP Optima?](https://pomoc.comarch.pl/optima/pl/2023_5/index.php/dokumentacja/na-jakich-systemach-operacyjnych-mozna-instalowac-program-comarch-erp-optima/)**

Wersja Comarch ERP Optima 2023 może być instalowana na następujących systemach operacyjnych:

- Windows 8.1 (wersje 32 oraz 64 bitowe)
- Windows 10 (wersje 32 oraz 64 bitowe)
- Windows 11 (wersje 32 oraz 64 bitowe)
- Windows Serwer 2012
- Windows Server 2012 R2
- Windows Server 2016
- Windows Server 2019

## **[W jaki sposób używać wydruków](https://pomoc.comarch.pl/optima/pl/2023_5/index.php/dokumentacja/w-jaki-sposob-uzywac-wydrukow-xml-w-polaczeniu-z-openoffice-libreoffice/) [XML w połączeniu z OpenOffice](https://pomoc.comarch.pl/optima/pl/2023_5/index.php/dokumentacja/w-jaki-sposob-uzywac-wydrukow-xml-w-polaczeniu-z-openoffice-libreoffice/) [/ LibreOffice?](https://pomoc.comarch.pl/optima/pl/2023_5/index.php/dokumentacja/w-jaki-sposob-uzywac-wydrukow-xml-w-polaczeniu-z-openoffice-libreoffice/)**

W module Płace i Kadry niektóre wydruki zostały specjalnie przygotowane, aby otwierały się w edytorze tekstu do ewentualnej dalszej edycji przez Użytkownika. Domyślnym edytorem jest Microsoft Word.

Jest to możliwe np. w Kadrach z poziomu otwartego formularza pracownika / Wydruk danych (ikona drukarki) / Wydruki do Worda (XML).

Aby otwierać wydruki XML w innym edytorze niż Word należy w konfiguracji stanowiska (System > Konfiguracja > Stanowisko > Ogólne > Wydruki) prawidłowo określić nazwę programu dla wydruków do Worda (XML).

Domyślnym programem jest Microsoft Word: winword.exe

Posiadając pakiet OpenOffice lub LibreOffice należy wpisać: swriter.exe

Posiadając pakiet Microsoft Office w wersji Starter należy

wpisać pełną nazwę programu. Można odczytać ją we właściwościach pliku, który uruchamia Worda. Dla programu Word w wersji Starter jest ona dość specyficzna.

#### **[Podczas uruchamiania programu](https://pomoc.comarch.pl/optima/pl/2023_5/index.php/dokumentacja/podczas-uruchamiania-programu-pojawia-sie-komunikat-nazwa-zawierala-nieprawidlowy-znak/)** [pojawia się komunikat "Nazwa](https://pomoc.comarch.pl/optima/pl/2023_5/index.php/dokumentacja/podczas-uruchamiania-programu-pojawia-sie-komunikat-nazwa-zawierala-nieprawidlowy-znak/) **[zawierała nieprawidłowy znak"](https://pomoc.comarch.pl/optima/pl/2023_5/index.php/dokumentacja/podczas-uruchamiania-programu-pojawia-sie-komunikat-nazwa-zawierala-nieprawidlowy-znak/)**

Komunikat pojawia się w sytuacji, gdy ustawienia regionalne wskazane w systemie Windows są nieprawidłowe. Dla prawidłowego działania programu powinny być ustawione jako *polskie*. Należy również sprawdzić, czy w *Panelu sterowania/ Region/ Administracyjne/ Zmień ustawienia regionalne systemu* nie zostało zaznaczone pole "Użyj formatu Unicode UTF-8 do obsługi języków z całego świata". Jeżeli tak, to należy odznaczyć ten parametr.

**[Czy można wykonać instalację](https://pomoc.comarch.pl/optima/pl/2023_5/index.php/dokumentacja/czy-mozna-wykonac-instalacje-programu-na-innej-wersji-jezykowej-systemu-operacyjnego-niz-polska/) [programu na innej wersji](https://pomoc.comarch.pl/optima/pl/2023_5/index.php/dokumentacja/czy-mozna-wykonac-instalacje-programu-na-innej-wersji-jezykowej-systemu-operacyjnego-niz-polska/) [językowej systemu](https://pomoc.comarch.pl/optima/pl/2023_5/index.php/dokumentacja/czy-mozna-wykonac-instalacje-programu-na-innej-wersji-jezykowej-systemu-operacyjnego-niz-polska/)**

# **[operacyjnego niż polska?](https://pomoc.comarch.pl/optima/pl/2023_5/index.php/dokumentacja/czy-mozna-wykonac-instalacje-programu-na-innej-wersji-jezykowej-systemu-operacyjnego-niz-polska/)**

Program do prawidłowej pracy wymaga ustawienia opcji regionalnych systemu na polskie.

Dla **Windows 8 / Windows 10** należy ustawić następujące parametry w opcjach regionalnych (Panel Sterowania \ Region i język)

- Format: Polski
- Lokalizacja: Polska
- Bieżący język dla programów nieobsługujących kodu Unicode: Polski (Polska).

Dodatkowo należy sprawdzić czy w *Region > Administracyjne > Zmień ustawienia regionalne systemu* nie zostało zaznaczone pole "Użyj formatu Unicode UTF-8 do obsługi języków z całego świata", jeżeli jest zaznaczone trzeba odznaczyć ten parametr.

## **[Czy Comarch ERP Optima](https://pomoc.comarch.pl/optima/pl/2023_5/index.php/dokumentacja/czy-comarch-erp-optima-wspolpracuje-z-systemami-linux/) [współpracuje z systemami](https://pomoc.comarch.pl/optima/pl/2023_5/index.php/dokumentacja/czy-comarch-erp-optima-wspolpracuje-z-systemami-linux/) [Linux?](https://pomoc.comarch.pl/optima/pl/2023_5/index.php/dokumentacja/czy-comarch-erp-optima-wspolpracuje-z-systemami-linux/)**

Comarch ERP Optima nie współpracuje z systemami Linux. Lista systemów wspieranych przez program znajduje się w odpowiedzi na pytanie: [Na jakich systemach operacyjnych można instalować](https://pomoc.comarch.pl/optima/pl/2023_5/index.php/dokumentacja/na-jakich-systemach-operacyjnych-mozna-instalowac-program-comarch-erp-optima/) [program Comarch ERP Optima?.](https://pomoc.comarch.pl/optima/pl/2023_5/index.php/dokumentacja/na-jakich-systemach-operacyjnych-mozna-instalowac-program-comarch-erp-optima/)